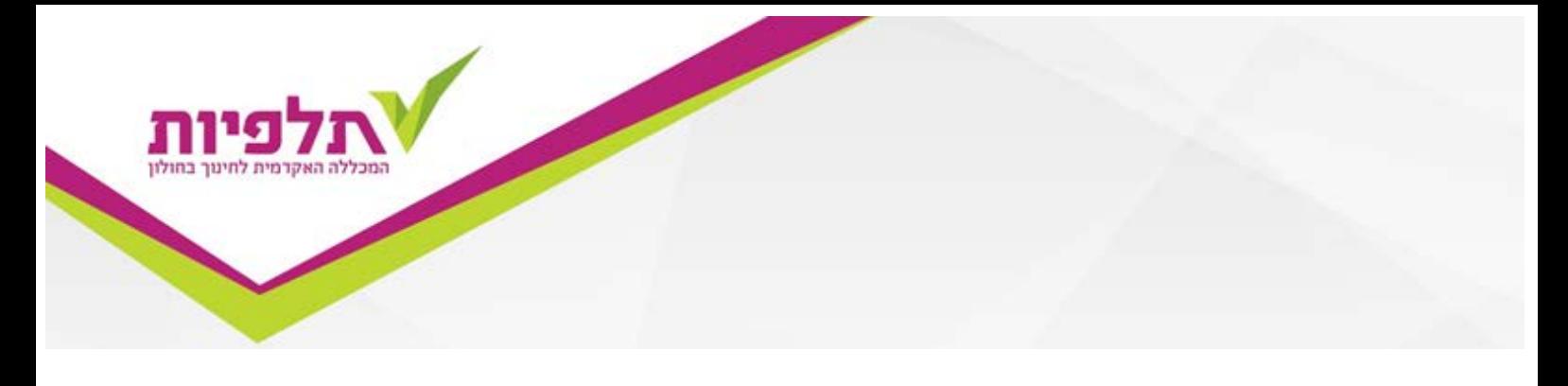

## **מדריך להדפסת מערכת שעות**

על מנת להדפיס לעצמך מערכת שעות עלייך לגשת לאתר המכללה ולהיכנס למידע מקוון לסטודנט

√לסגל  $\vee$  לסטודנט ספרייה מידע מקוון לסטודנט

להכניס ת"ז 9 ספרות ואת הסיסמא שניתנה לך ע"י המזכירות.

ללחוץ על מערכת השעות

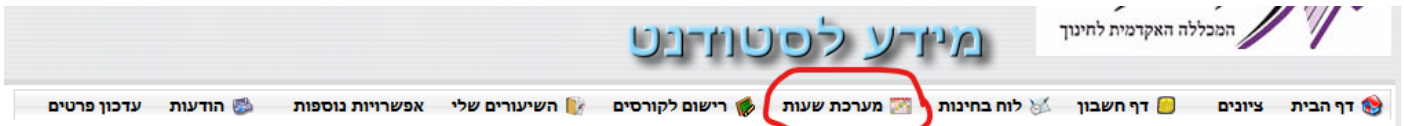

## לבחור שנה, סמסטר והדפסה

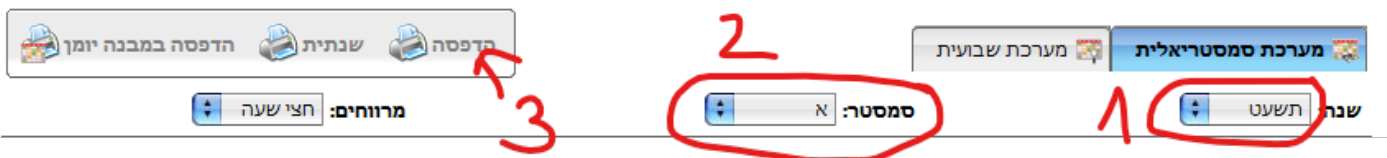

או לבחור להדפיס מערכת שנתית או מבנה יומן. מומלץ לנסות את הכל ולראות מה הכי נוח לך...

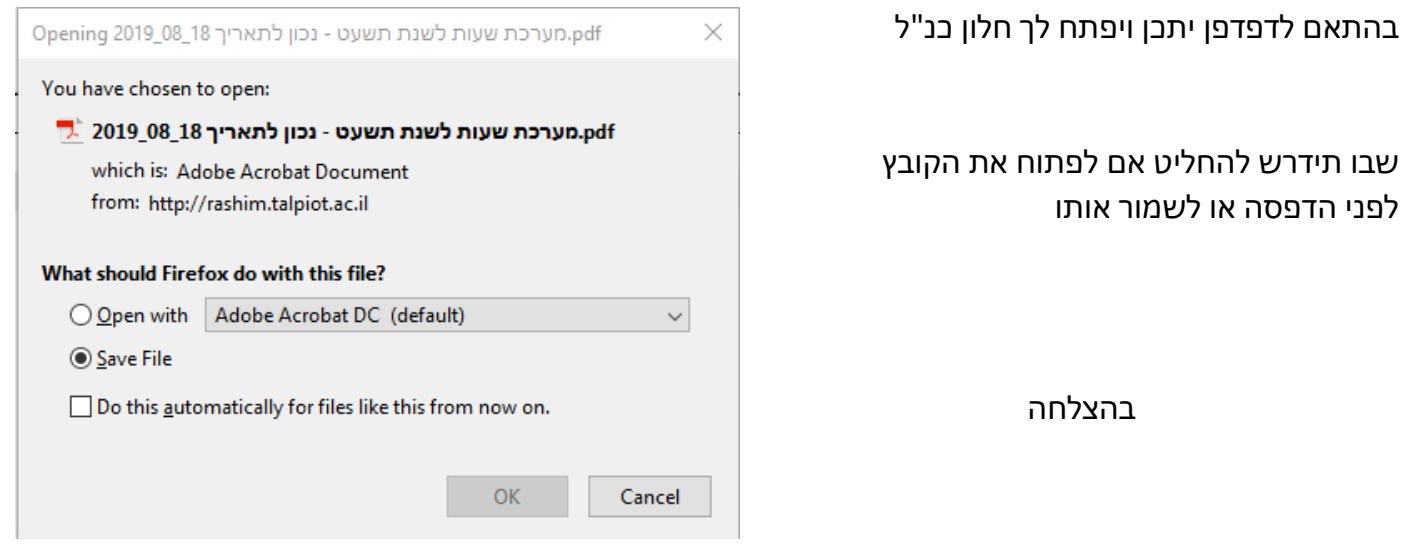